## **OpenVPN**

## **Wstęp**

Poradnik jak skonfigurować OpenVPN'a, aby móc się logować za pomocą nazwy użytkownika i hasła oraz zarządzać nim z poziomu prostego panelu dostępnego po http. Panel jest napisany w PHPie i bazuje na bazie danych MySQL.

## **Instalacja**

Instalujemy OpenVPN, Nginx + PHP:

aptitude install openvpn nginx php-auth php-auth-http php-auth-sasl php-db php-doc php-file php-fpdf php-gettext php-html-template-it php-http phphttp-request php-http-upload php-image-text php-log php-mail php-mail-mime php-mail-mimedecode php-mime-type php-net-checkip php-net-ftp php-net-imap php-net-ipv4 php-net-ipv6 php-net-smtp php-net-socket php-net-url php-neturl2 php-pear php-soap php-timer php-xml-parser php5 php5-cgi php5-cli php5curl php5-fpm php5-gd php5-geoip php5-gmp php5-imagick php5-imap php5-intl php5-mcrypt php5-mysql php5-rrd php5-sasl php5-xcache php5-xsl mysql-server mysql-client

Tworzymy katalog i kopiujemy do niego zawartość archiwum panelu:

```
mkdir -p /usr/share/nginx/o/
cd /usr/share/nginx/o/
wget http://kamil.orchia.pl/tmp/simple_openvpn_panel.7z
7z x simple_openvpn_panel.7z
chmod +x ./scripts/*
chmod -R o-rwx /usr/share/nginx/o
chown -R www-data:www-data /usr/share/nginx/o
rm simple_openvpn_panel.7z
```
## **Konfiguracja**

OpenVPN:

```
cd /usr/share/doc/openvpn/examples/easy-rsa/2.0
source ./vars
./clean-all
./build-ca
./build-key-server server
./build-dh
mkdir /etc/openvpn/server
cp ./keys/{ca.crt,dh1024.pem,server.crt,server.key} /etc/openvpn/server/
```
Last<br>update: update: apadce.<br>2018/07/16 <sup>o</sup>penvpn\_-\_użytkownicy\_i\_prosty\_panel https://kamil.orchia.pl/doku.php?id=openvpn\_-\_u%C5%BCytkownicy\_i\_prosty\_panel&rev=1443514248 11:47

Przykładowy plik /etc/openvpn/server/server.ovpn:

```
local 1.2.2.33
port 12345
proto tcp
dev tap
ca /etc/openvpn/server/ca.crt
cert /etc/openvpn/server/server.crt
key /etc/openvpn/server/server.key
dh /etc/openvpn/server/dh1024.pem
server 1.2.3.0 255.255.255.0
ifconfig-pool-persist /etc/openvpn/server/ipp.txt
push "route 10.20.0.0 255.255.255.0"
client-to-client
keepalive 10 120
persist-key
persist-tun
status /usr/share/nginx/o/openvpn-status.log
log /etc/openvpn/server/openvpn.log
verb 3
auth SHA1
cipher AES-128-CBC
tls-cipher DHE-RSA-AES128-SHA
client-cert-not-required
username-as-common-name
client-connect /usr/share/nginx/o/scripts/client_connect.sh
client-disconnect /usr/share/nginx/o/scripts/client_disconnect.sh
script-security 2
auth-user-pass-verify /usr/share/nginx/o/scripts/checkpass.sh via-file
up /etc/openvpn/server/up.sh
down /etc/openvpn/server/down.sh
```
Przykładowy plik /etc/openvpn/server/openvpn.sh:

```
#!/bin/bash
pidfile="/etc/openvpn/server/pid"
pid=""
if [ -f $pidfile ];
then
         pid=`cat $pidfile`
fi
start()
{
         if [ "$pid" != "" ];
```

```
 then
                 if [ "'ps aux | grep $pid | grep -v grep | wc -l'" == "1" ];
                  then
                           echo "OpenVPN is already started!"
                  else
                           openvpn --cd /etc/openvpn/server/ --config
server.ovpn --daemon --writepid $pidfile
                  fi
         else
                  openvpn --cd /etc/openvpn/server/ --config server.ovpn --
daemon --writepid $pidfile
         fi
}
stop()
{
         if [ "$pid" != "" ];
         then
                 if [ "`ps aux | grep $pid | grep -v grep | wc -l`" == "1" ];
                  then
                           kill $pid
                           echo "" > $pidfile
                  fi
          fi
}
restart()
{
         stop
         sleep 5
         start
}
case "$1" in
         'start')
         echo -ne "Starting OpenVPN... "
         start
         echo "OK"
         ;;
         'restart')
         echo -ne "Restarting OpenVPN... "
         stop
         sleep 5
         start
         echo "OK"
         ;;
          'stop')
         echo -ne "Stopping OpenVPN... "
         stop
         echo "OK"
         ;;
```
Last<br>update: update: apadce.<br>2018/07/16 <sup>o</sup>penvpn\_-\_użytkownicy\_i\_prosty\_panel https://kamil.orchia.pl/doku.php?id=openvpn\_-\_u%C5%BCytkownicy\_i\_prosty\_panel&rev=1443514248 11:47

```
 *)
         echo -e "\n Usage: openvpn.sh { start | stop | restart }"
         ;;
esac
```
MySQL:

```
cd /usr/share/nginx/o/
mysql -p
Enter password:
Welcome to the MySQL monitor. Commands end with ; or \qquadq.
Your MySQL connection id is 43
Server version: 5.5.44-0+deb7u1 (Debian)
Copyright (c) 2000, 2015, Oracle and/or its affiliates. All rights reserved.
Oracle is a registered trademark of Oracle Corporation and/or its
affiliates. Other names may be trademarks of their respective
owners.
Type 'help;' or '\h' for help. Type '\c' to clear the current input
statement.
mysql> CREATE USER 'openvpn'@'localhost' IDENTIFIED BY 'tajnepass';
Query OK, 0 rows affected (0.00 sec)
mysql> CREATE DATABASE openvpn;
Query OK, 1 row affected (0.00 sec)
mysql> GRANT ALL PRIVILEGES ON openvpn.* TO openvpn@'localhost';
Query OK, 0 rows affected (0.00 sec)
mysql> FLUSH PRIVILEGES;
Query OK, 0 rows affected (0.00 sec)
mysql> use openvpn;
Database changed
mysql> source ./initdb.sql;
Query OK, 0 rows affected (0.00 sec)
Query OK, 0 rows affected (0.00 sec)
Query OK, 0 rows affected (0.11 sec)
Query OK, 0 rows affected (0.08 sec)
Query OK, 0 rows affected (0.07 sec)
Query OK, 0 rows affected (0.08 sec)
```

```
Query OK, 0 rows affected (0.32 sec)
Records: 0 Duplicates: 0 Warnings: 0
Query OK, 0 rows affected (0.22 sec)
Records: 0 Duplicates: 0 Warnings: 0
Query OK, 0 rows affected, 1 warning (0.09 sec)
mysql> \q
Bye
```
Nginx:

```
 location /o/ {
                  alias /usr/share/nginx/o/public/;
                  allow 1.2.3.0/24;
                  deny all;
                 auth basic "Restricted!";
                 auth basic user file /etc/nginx/htpasswd;
                  index index.php;
                 #try files $uri /o/index.php;
                 location \sim \ \langle .\rangle php$ {
                         fastcgi split path info ^{\wedge}(.+\.php)(/.+)$;
                         fastcgi pass unix:/var/run/php5-fpm.sock;
                         fastcgi index index.php;
                          include fastcgi_params;
 }
         }
```
Przy generowaniu htpasswd pomoże nam link:<http://kamil.orchia.pl/php/nginx.php>

From: <https://kamil.orchia.pl/> - **kamil.orchia.pl**

Permanent link: **[https://kamil.orchia.pl/doku.php?id=openvpn\\_-\\_u%C5%BCytkownicy\\_i\\_prosty\\_panel&rev=1443514248](https://kamil.orchia.pl/doku.php?id=openvpn_-_u%C5%BCytkownicy_i_prosty_panel&rev=1443514248)**

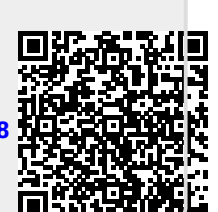

Last update: **2018/07/16 11:47**